#### **Carelon Authorization Submission Process Flow**

Step 1: Enter the member's ID number, date of birth and requested date of service.

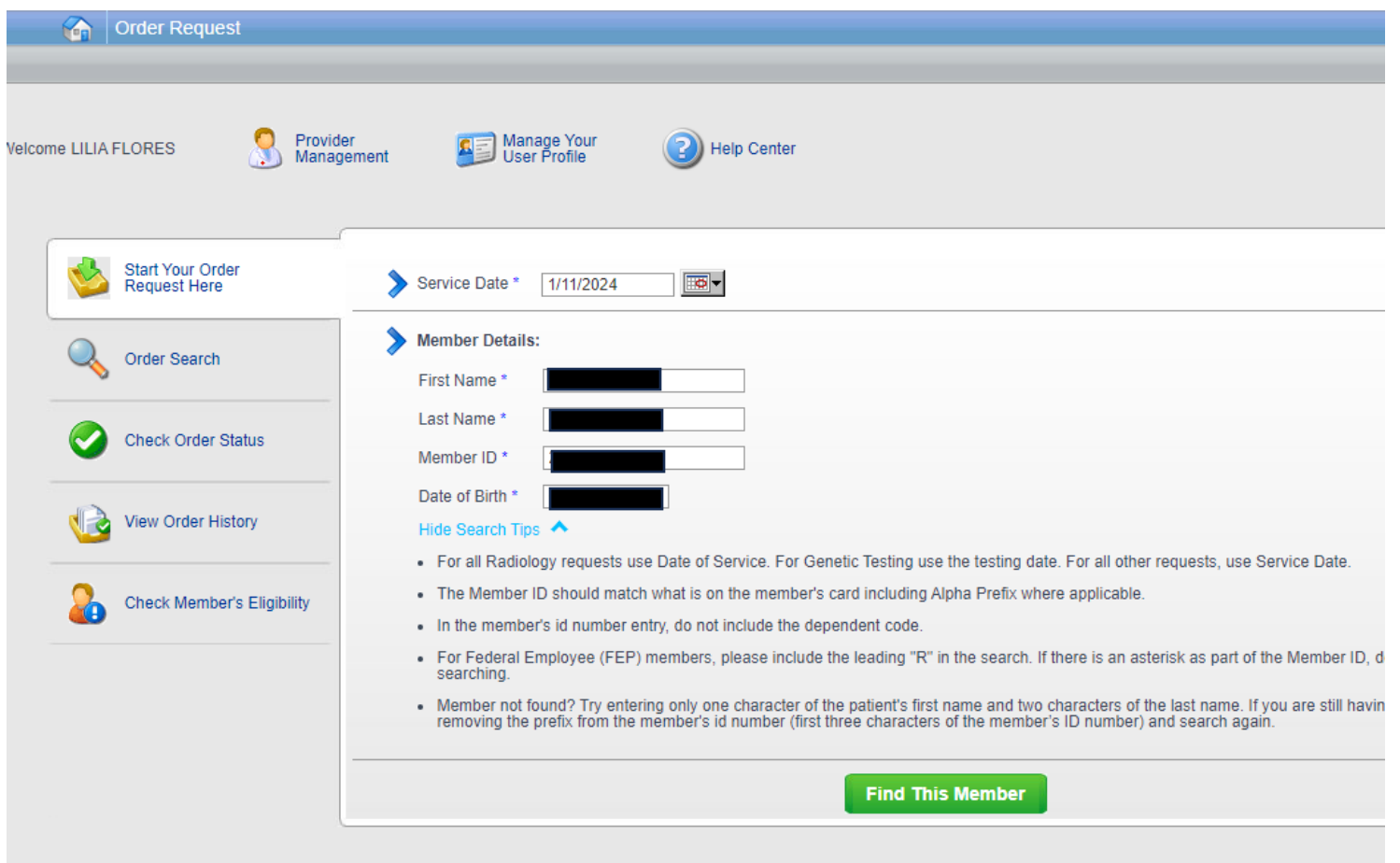

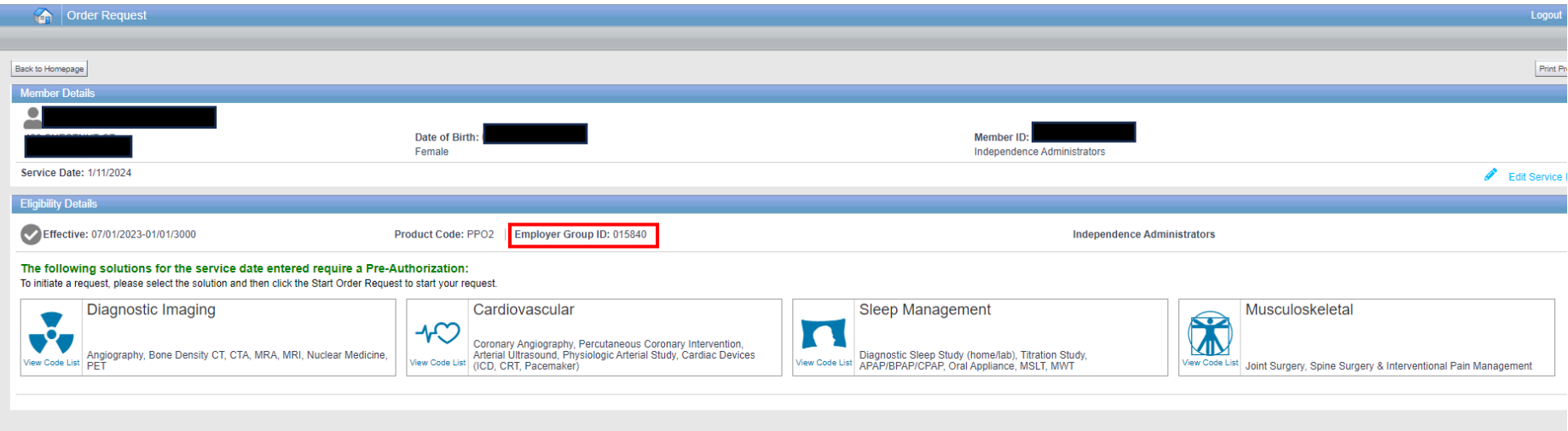

### Step 2: Select the ordering physician

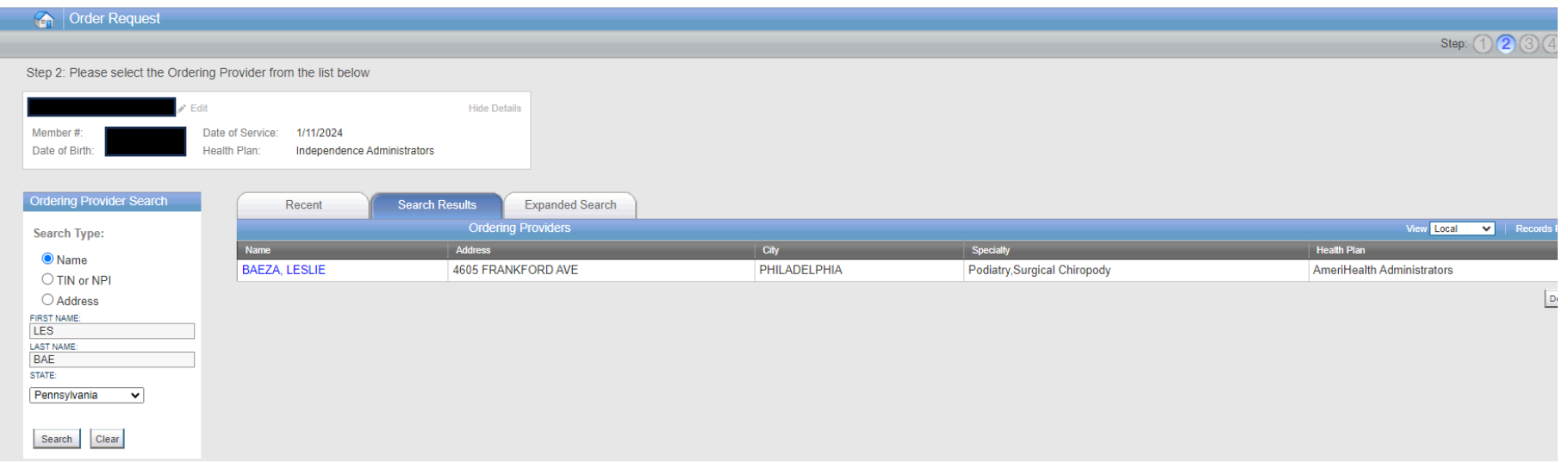

### Step 3: Enter the Exam or CPT Code

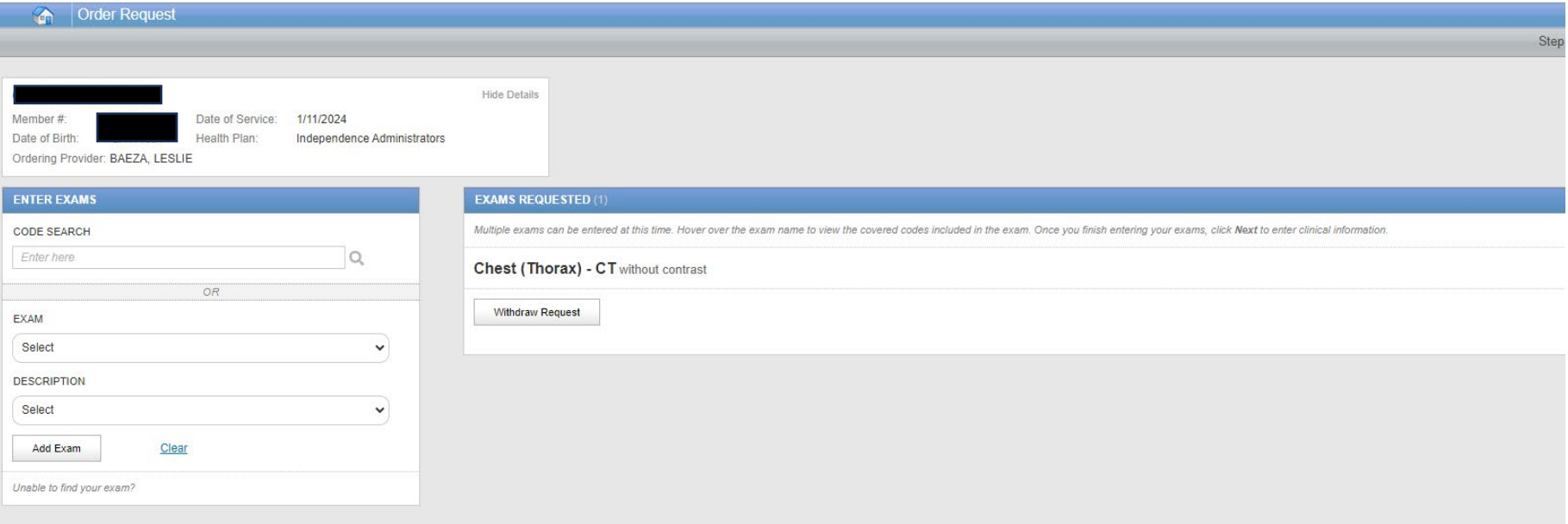

#### Step 4: Enter ICD-10 code.

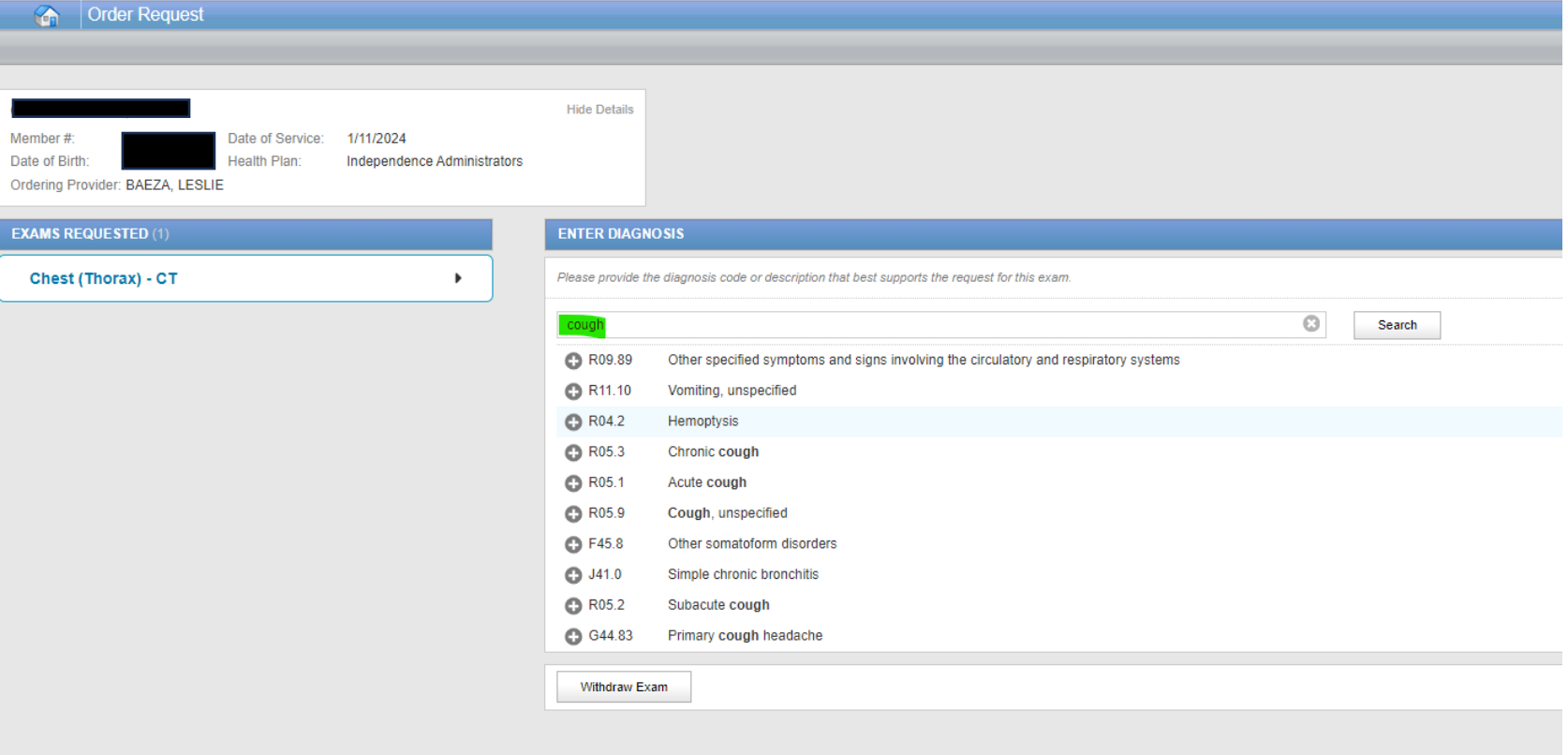

# Step 5: After entering ICD-10 code, the clinical questions will be bypassed

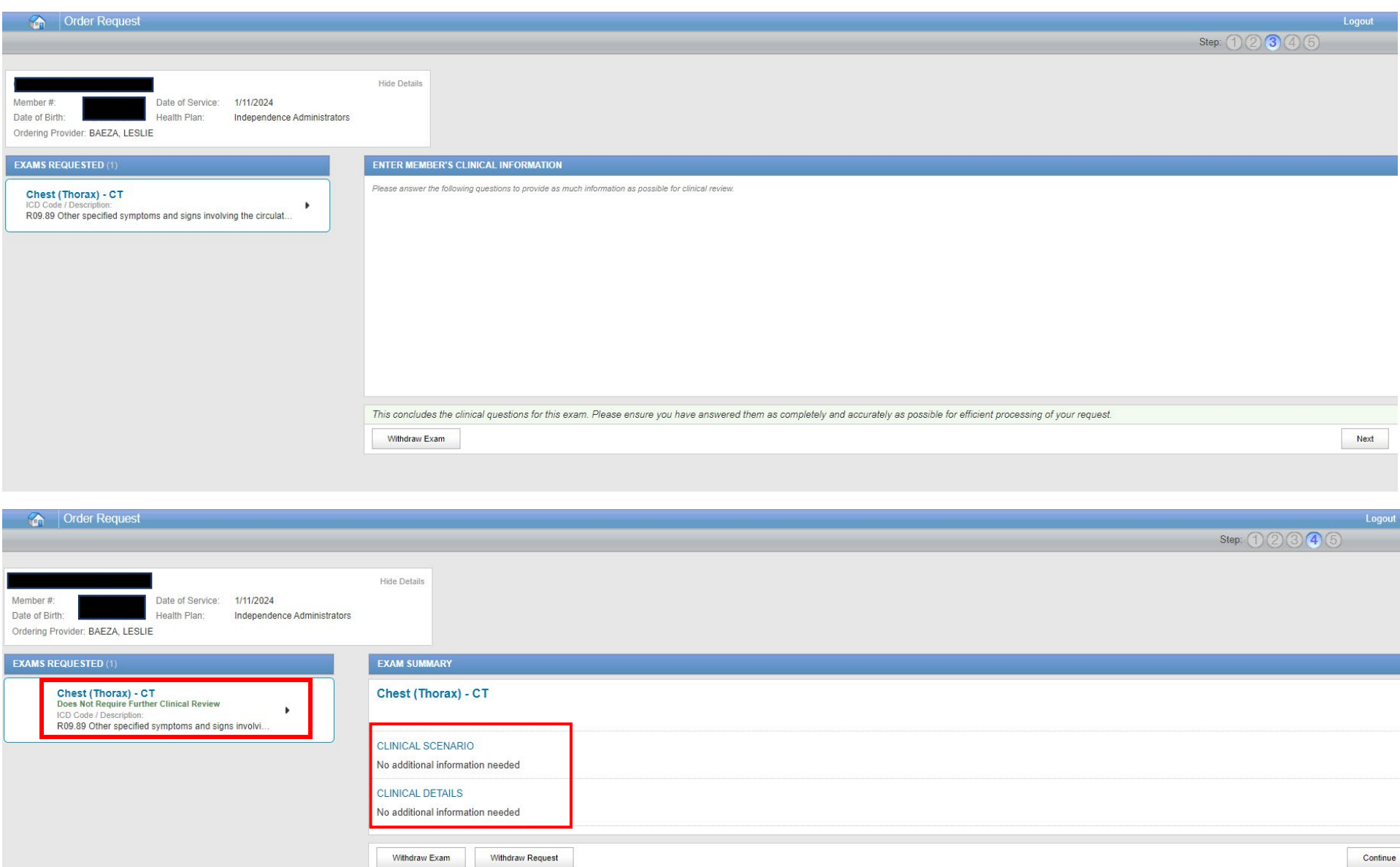

Step 6: After selecting the "I'm Done" button, the following tab will display. User will need to enter or select a servicing facility.

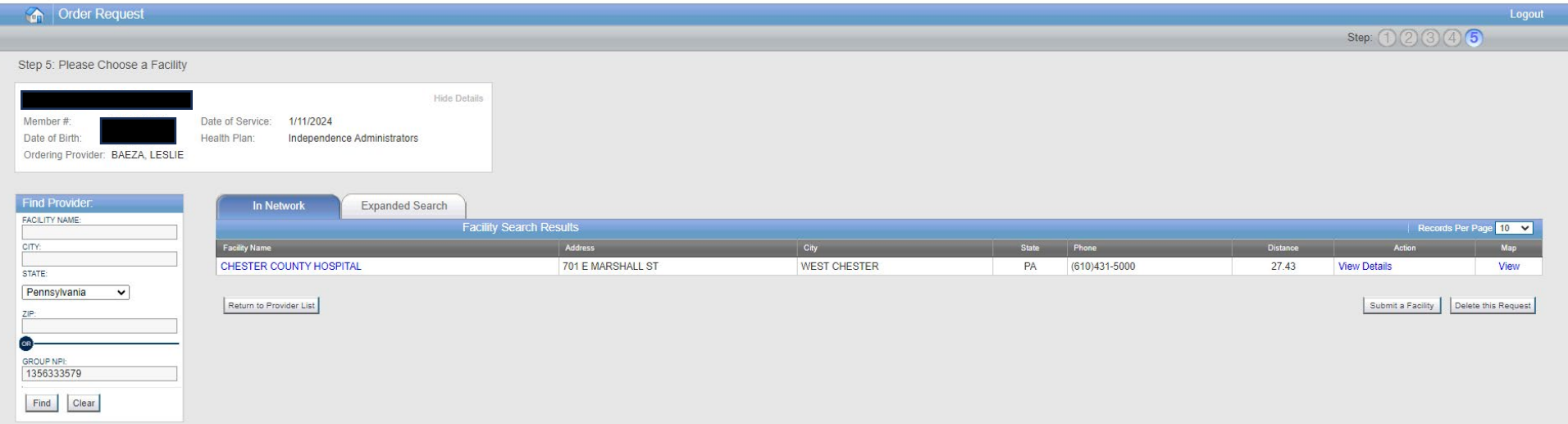

Step 7: Once a facility has been selected, the summary page will populate for final review.

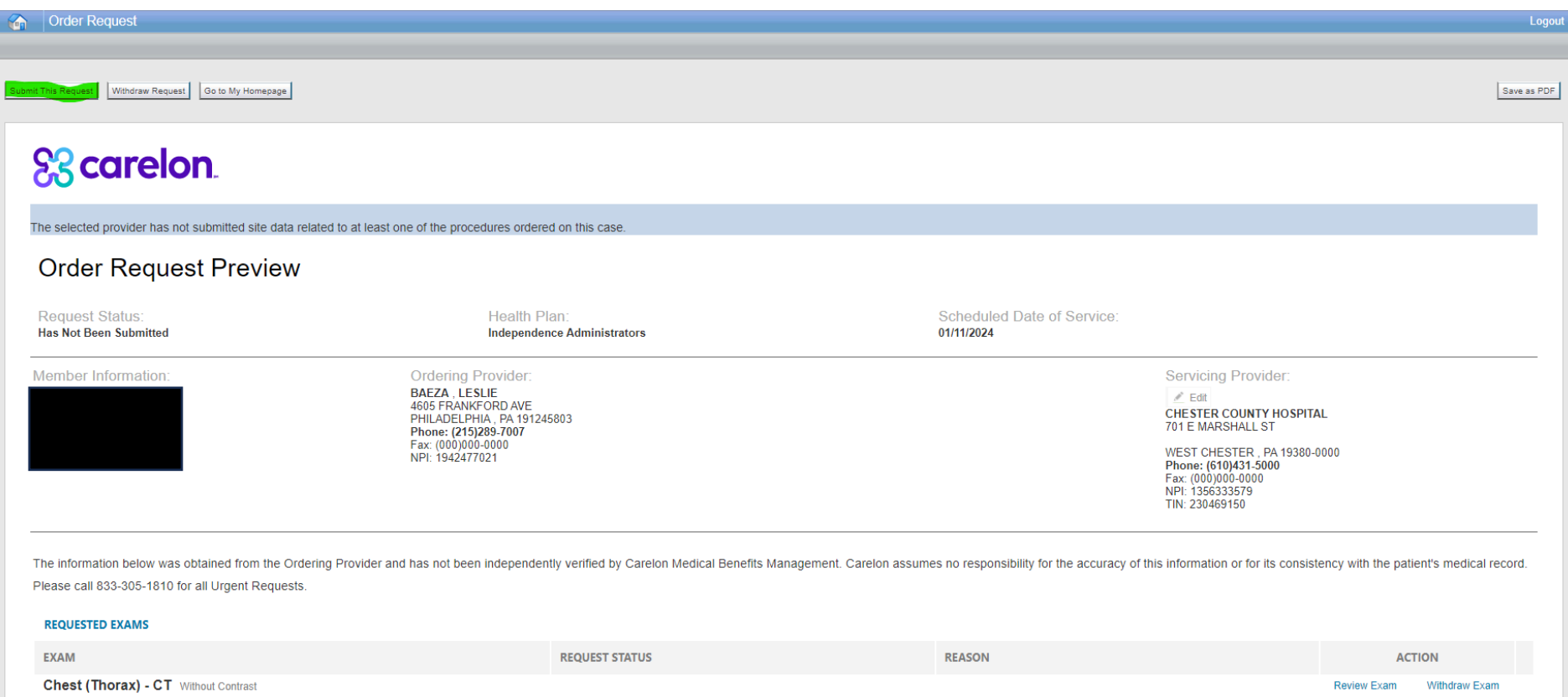

# Step 8: Once the user submits the authorization request, an order number will generate.

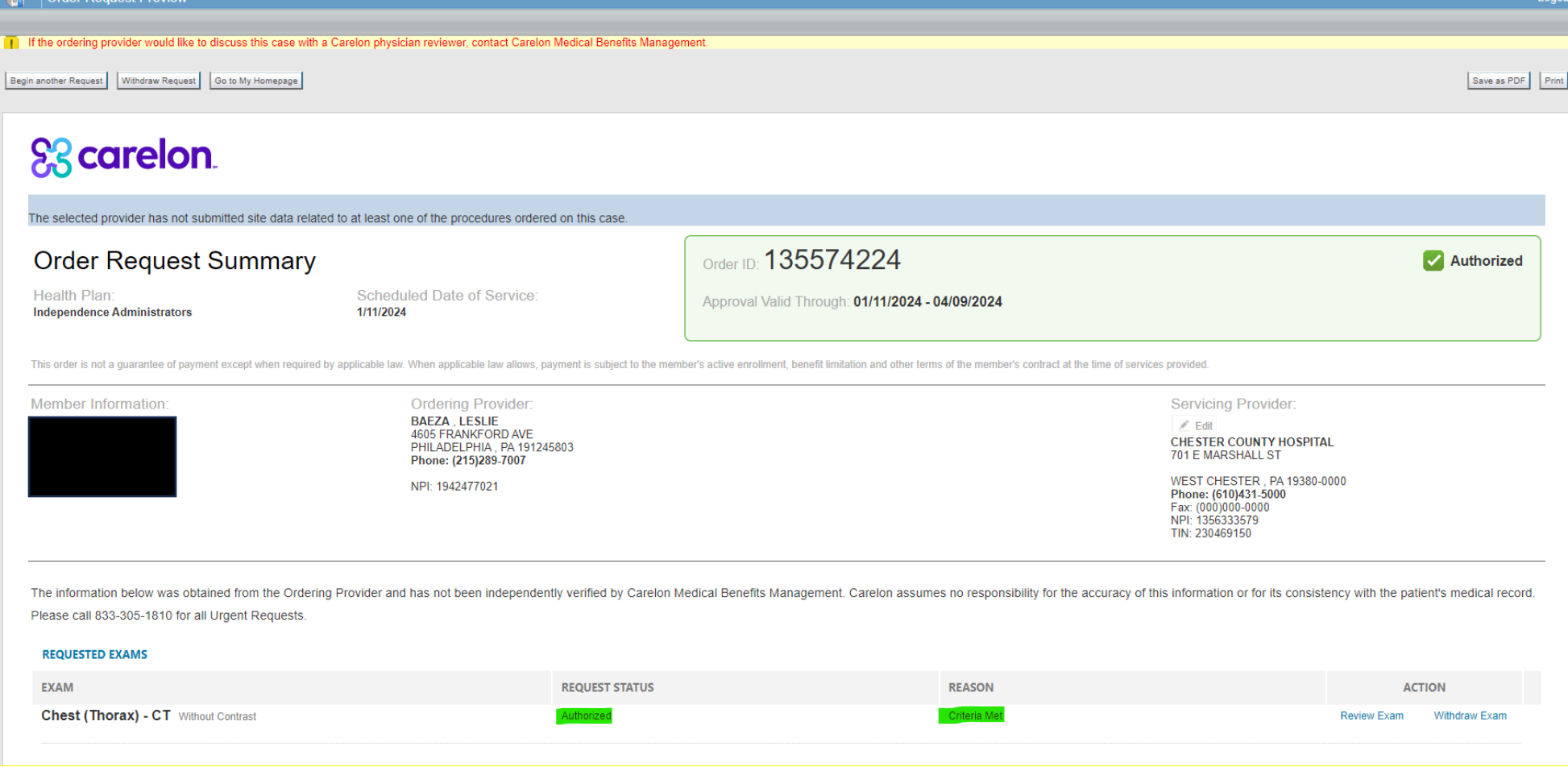